Instrukcja Rejestrator WiFi KAMIP-411

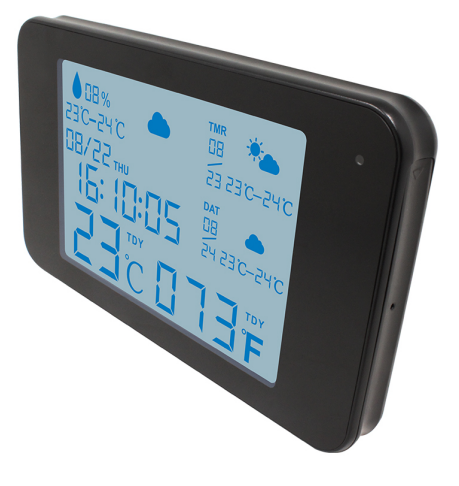

**Budowa**

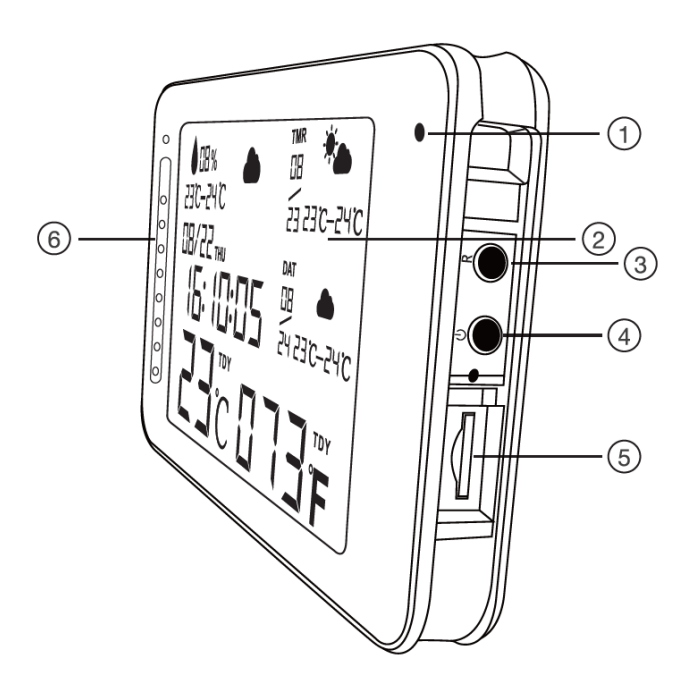

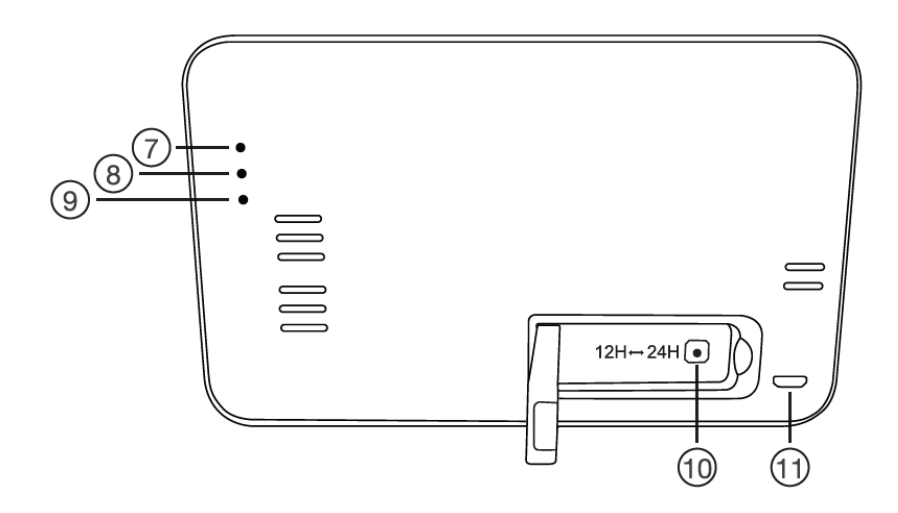

- 1. Kamera
- 2. Wyświetlacz
- 3. Przycisk RESET
- 4. Przycisk włączenia / wyłączenia
- 5. Slot kart microSD
- 6. Diody oświetlacza IR
- 7. Wskaźnik ładowania
- 8. Wskaźnik WiFi
- 9. Wskaźnik zasilania
- 10. Przycisk zmiany formatu wyświetlania godziny
- 11. Złącze zasilania microUSB

## **Korzystanie**

Przed włączeniem należy włożyć do urządzenia kartę microSD sformatowaną na FAT32 i naładować akumulator. W czasie ładowania wskaźnik ładowania będzie się świecił na stałe. Po naładowaniu zgaśnie.

Włączenie urządzenia następuje po naciśnięciu przycisku ON/OFF. Wskaźniki się zaświecą. Wskaźnik WiFi zaświeci się na stałe jak urządzenie postawi swój punkt dostępowy lub połączy się z routerem.

Dane wyświetlane na ekranie są synchronizowane poprzez WiFi z telefonem (data i czas) i internetem (pogoda, tylko po połączeniu z siecią z dostępem do internetu) po udostępnieniu lokalizacji w aplikacji. Synchronizacja następuje co 2 h.

W momencie wyświetlania aktualnej godziny przyciskiem z tyłu, pod nóżką można przestawić format 12/24 h.

Przycisk umożliwia zmianę jednostki wyświetlanej temperatury.

Wyłączenie urządzenia następuje po przytrzymaniu przez 10 sekund przycisku ON/OFF.

Konfiguracja i sposób użycia aplikacji opisane są w osobnej instrukcji.

## **Uwagi**

Jeśli wyświetlacz zacznie delikatnie migać, a odliczanie czasu spowolni widocznie, to znaczy, że akumulator jest bliski rozładowania i należy urządzenie podłączyć do zasilania / ładowania.

Jeśli urządzenie (rejestrator) nie odpowiada należy je zresetować poprzez przytrzymanie przycisku RESET przez 10 sekund. Diody zamigają. Zegarek wyda sygnał dźwiękowy. Przed kolejnymi czynnościami należy odczekać do 1 minuty aż urządzenie postawi swój własny punkt dostępowy.

Jeśli obraz z urządzenia podglądany na telefonie się zacina, to najprawdopodobniej oznacza małą przepustowość łącza. W takim przypadku zalecane jest obniżenie jakości podglądu.